Správce systému může pomocí master kódu ovládat oba sektory. Pokud zadá jen master kód, systém se kompletn ě zajistí nebo odjistí v závislosti na předchozím stavu.

 Pokud není užíváno rychlé zajišťování bez znalosti kódu, lze při d ělené ústředn ě zadáním **F 1** master kód ovládat nezávisle sekci A a zadáním **F 2** master kód ovládat nezávisle sekci B.

*Poznámka: při děleném systému není možné částe čné zajištění systému podle 2.5.* 

#### **2.10 Ovládání podřízeného systému**

Ve v ětších objektech může být ústředn ě JA-63 přiřazen další podřízený systém (ústředna řady JA-6x Jablotron). Podřízený systém hlásí poplachové a poruchové stavy do systému nadřízeného.

 Při instalaci je možné nastavit, zda se budou jednotlivé systémy ovládat zcela nezávisle (vlastními kódy a ovladači), nebo bude-li systém nadřízený ovládat podřízenou ústřednu. V každém případ ě je však nutné, aby způsob ovládání vysv ětlil a předvedl technik montážní firmy při předávání zařízení.

#### **2.11 Ovládání zařízení**

Při instalaci lze k systému připojit libovolný spotřebi č (ventilaci, topení apod.). Ten je pak možné ze systému ovládat (zapínat / vypínat).

- **klávesnicí** zadáním **F 81** na klávesnici se zařízení zapne a zadáním **F <sup>80</sup>**vypne \* (není možné z klávesnice JA-60D)
- • **zprávou SMS** – odesláním příslušné ovládací SMS na GSM komunikátor, který musí být sou částí instalace

## **3 Uživatelské nastavování úst ředny**

Následující popis je ur čen správci systému, který zná master kód ústředny. Veškerá nastavení se provádí stiskem kláves na klávesnici. Zapo čatou sekvenci je kdykoli možno ukončit stiskem **N** (při chybě zadávání). Teprve po kompletním zadání celé sekvence dojde k jejímu uložení do pam ěti ústředny.

#### **3.1 Změna master kódu**

Master kód obvykle užívá majitel či správce objektu. Z výroby je tento kód nastaven na kombinaci 1234 a správce systému si musí nastavit svůj vlastní čtyřciferný kód tak, aby byl znemožn ěn nežádoucí přístup. Zm ěna kódu je možná pouze při odjišt ěném stavu ústředny. Provádí se zadáním:

#### **F 5 xxxx yyyy yyyy**

kde **xxxx** je původní a **yyyy** je požadovaný nový master kód (nový kód musí být pro kontrolu zadán 2x stejn ě).

Zabezpečovací systém JA-63KR "PROFI" - 8 - 8 - MGK51106

#### *Příklad:*

*Původní master kód 1234 změníte na kombinaci 6723 zadáním: F 5 1234 6723 6723* 

#### **3.2 Nastavení ovládacích kódů**

V systému je celkem čtrnáct ovládacích kódů (čtyřciferných). Jejich nastavení, změnu či vymazání může provád ět pouze správce systému, který zná master kód.

 V praxi je výhodné každému uživateli ( či skupin ě uživatelů) nastavit vlastní ovládací kód. Do paměti ústředny je každé použití kódu ukládáno včetně časového údaje, takže je možné zp ětně zobrazit kdo, kdy a jak systém ovládal.

 Z výroby jsou všechny ovládací kódy vymazány. Ovládací kód se nastavuje nebo mění zadáním:

#### **F 6 xxxx yy zzzz**

kde **xxxx** je master kód **yy** je číslo kódu 01 až 14 a **zzzz** nový ovládací kód.

#### *Příklad:*

*Při master kódu 1234 nastavíte kód č. 3 na kombinaci 5277 zadáním:* 

#### *F 6 1234 03 5277*

**Zrušení kódu** se provede nastavením kombinace 0000 pro příslušný kód. Pokud je n ěkterý kód nastaven na kombinaci 0000 je zcela nefunk ční.

#### *Příklad:*

*Při master kódu 1234 zrušíte kód č. 3 zadáním:* 

#### *F 6 1234 03 0000*

#### *Poznámky k nastavování uživatelských kód ů:*

- Kódy je možné nastavovat pouze pokud je systém odjišt ěn.
- Správci systému se doporu čuje poznamenat si nastavené kódy do tabulky (samostatná příloha) a tuto si pak pe čliv ě uložit na bezpe čné místo.
- Na klávesnici JA-60D je nastavování kódů rozdílné. Tato klávesnice má své vlastní ovládací kódy a ty se nepřenášejí do ústředny. V případ ě, že máte v systému klávesnici JA-60D instalovanou, prostudujte si její manuál.
- Pokud je systém rozd ělen (sektor A a B), potom může správce m ěnit přístupové kombinace kódů, nemůže však zm ěnit, který kód patří ke kterému sektoru (to může zm ěnit pouze montážní technik).

#### **3.3 Seřízení vnitřních hodin systému**

Ústředna obsahuje hodiny reálného času. Systém zapisuje veškeré události do paměti včetně časového údaje. Hodiny se seřizují při montáži. Správce však může jejich nastavení změnit – např. při změnách letního a zimního času.

Nastavení hodin se provádí v uživatelském režimu, do kterého ústřednu přepnete zadáním **F 0 master kód**. Tento režim je indikován znakem **U.** Nastavení se provede zadáním:

Uvedená funkce může být podmíněna následným zadáním kódu - nastavuje servisní technik při instalaci

#### *4 hh mm DD MM RR*

kde **hh** jsou hodiny; **mm** jsou minuty; **DD** je den; **MM** je m ěsíc a **RR** rok.

*Příklad: nastavení 21:30 dne 19. března 2004 se provede zadáním:* 

## *4 21 30 19 03 04*

Uživatelský režim se ukon čuje stiskem klávesy **N**.

#### **3.4 Automatické zajiš ťování / odjiš ťování systému**

Systém může v nastavenou dobu automaticky zajišťovat a odjišťovat. Nastavená činnost se pak ve zvolený čas provádí každý den. V jednom dni je možné nastavit až 10 automatických činností – viz tabulka 3.

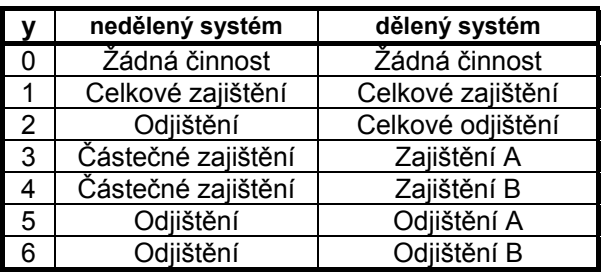

#### **tabulka 3**

Nastavení se provádí v uživatelském režimu, do kterého ústřednu přepnete zadáním **F 0 master kód**. Tento režim je indikován písmenem **U.** Nastavovací sekvence je:

#### **64 x y hh mm**

kde **<sup>x</sup>** = pořadové číslo činnosti (0÷9); **y** = typ činnosti (0÷6 - tabulka 3); **hh** jsou hodiny; **mm** jsou minuty.

## *Příklad:*

*Pro částe čné zajišt ění ned ěleného systému každý den ve 22:45 zadejte:* 

*64 0 3 22 45* 

## *Poznámky:*

- *Pokud je systém již v cílovém stavu (např. zajištěn), jeho stav se nezm ění.*
- • *Systém v uvedený čas vygeneruje událost, stejn ě jako by byl stisknut např. dálkový ovlada č, tj. se všemi d ůsledky.*
- •*Zrušení činnosti je možné bez udání času (zadáním 64 x 0).*
- •*Z výroby jsou všechny automatické činnosti vypnuty.*

Uživatelský režim se ukon čuje stiskem klávesy **N**.

## **2.5 Částe čné zajišt ění systému**

Při instalaci lze nastavit, že bude zajišťována pouze ur čitá část domu (vybrané snímače nebudou hlídat). Částečné zajišt ění se zapíná:

• **klávesnicí** stiskem klávesy částe čného zajišt ění (na klávesnici JA-60D zadáním **F 2**) \*.

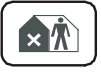

•**klí čenkou** není částe čné zajišt ění možné.

Částe čné zajišt ění indikuje systém znakem **H** na displeji.

**Odjišt ění částe č n ě zajišt ěného systému** se provede zadáním ovládacího kódu nebo stiskem tlačítka odjisti  $(\hat{\mathbf{o}})$  na dálkovém ovládači.

## **2.6 Otevření zámku dveří**

Při instalaci lze k systému připojit elektrický zámek (dveří, branky apod.). Ten je pak možné ze systému ovládat (otevírat).

• **klávesnicí** - stiskem klávesy pro otevření (na klávesnici JA-60D zadáním **F 3**) \*.

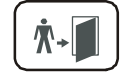

#### **2.7 Paměť událostí a její prohlížení**

Systém zapisuje veškeré události (zajišt ění, odjišt ění, poplachy, poruchy, programování...) do vnitřní paměti včetně data a času. Kompletní historii lze zobrazit připojením po číta če s programem ComLink. Poplachové a poruchové informace je však možné prohlížet i ze systémové klávesnice zadáním:

**F 4** se zobrazí poslední zaznamenaný poplach nebo porucha<sup>\*</sup>. Klávesou **4** je možné krokovat dále do minulosti.

#### **2.8 Poslech hlasových zpráv telefonního komunikátoru**

Pokud je v systému nastaven přenos poplachových hlasových zpráv, je možné tyto zprávy zkontrolovat poslechem (ozvou se z reproduktoru v ústředn ě). Zadáním:

**F 9** se postupně přehrají všechny nahrané zprávy<sup>\*</sup>.

#### **2.9 Ovládání d ěleného systému**

Při instalaci může být systém rozd ělen do dvou nezávislých sektorů (A,B) a sektoru spole čného (chodby, schodišt ě, vstupní dveře…). Jednotliví uživatelé pak svými kódy nebo dálkovými ovládači ovládají pouze svou část objektu (obdobně jako při ovládání ned ěleného systému). Zajišt ění sektorů A a B je signalizováno pomocí svislých čárek na displeji. Spole čný sektor se zajistí automaticky ve chvíli, kdy jsou zajišt ěny oba sektory (A i B).

Uvedená funkce může být podmíněna následným zadáním kódu - nastavuje servisní technik při instalaci

#### **2.2 Odjišt ění systému**

**Klávesnicí** - zadejte ovládací kód

**Klíčenkou** RC-4x - stiskněte tlačítko dálkového ovládače

- systém dvakrát pípne.
- pípne-li systém při odjišt ění 3x, signalizuje důležitou informaci, např.:
	- o **bliká PORUCHA**  stiskn ěte klávesu **N** a displej zobrazí příčinu
	- o **bliká POPLACH** <sup>a</sup> číslo zóny paměť poplachu. V takovém případ ě **bu ďte opatrní a zkontrolujte objekt**
- vstoupíte-li před odjištěním do objektu, začne běžet příchodové zpoždění (signálka ZAJIŠT ĚNO bliká - může být signalizováno i pípáním \*).

#### **2.3 Tís ňový poplach**

V krizové situaci lze přivolat nenápadn ě pomoc. Při tichém tísňovém poplachu předává systém informaci telefonní linkou (hlasovou zprávu, SMS zprávu, informaci .<br>na pult centrální ochrany) nebo jiným způsobem\*. Pokud je systém zajištěn, dojde zároveň k jeho odjišt ění. (V případ ě d ěleného systému je odjišt ěna patřičná část).

Tísňový poplach lze aktivovat:

• **Klávesnicí** - stiskem klávesy panik a zadáním kódu (pokud byl systém zajišt ěn, zároveň se odjistí = ovládání pod nátlakem). Na klávesnici JA-60D se místo klávesy panik zadá **F 7** a kód.

reaguje tísňovým poplachem při stisku libovolného tlačítka<sup>\*</sup>.

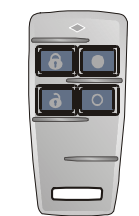

- •• **Klíčenkou** RC-4x současným stiskem obou tlačítek (**6** i **o**). Klí čenka též může být přepnuta do panik módu, ve kterém
- • **Velkoplošným tís ňovým tla čítkem** RC-22 (může být instalováno na zdi, pod deskou stolu apod.).

#### **2.4 Zrušení poplachu**

Pokud dojde k vyvolání poplachu v dob ě Vaší přítomnosti, lze probíhající poplach **zrušit zadáním platného kódu nebo stiskem tlačítka odjisti (∂) na dálkovém ovládači.** 

- Je-li poplach zrušen, ukon čí se i předávání hlasové a SMS zprávy. Na hlídací pult se však přenese jak informace o vyvolání poplachu, tak o jeho zrušení.
- Není-li poplach zrušen uživatelem, ústředna jej po nastavené dob ě ukon čí, zaznamená do pam ěti a dále funguje stejn ě jako před poplachem.

#### **3.5 Vypínání zón (bypass)**

V praxi se může vyskytnout požadavek zajistit systém a přitom vyřadit v ědomě z hlídání některé jeho zóny (zdroje poplachu). Vypnutí se ozna čuje termínem bypass.

Nastavení bypassu se provádí v uživatelském režimu, do kterého ústřednu přepnete zadáním **F 0 master kód**. Tento režim je indikován písmenem **U.**

#### **Postup nastavení bypassu**

- 1. Stiskem klávesy **1** vstoupite do bypass menu.
- 2. Klávesami **1** a **7** je možné listovat v seznamu všech potencionálních zdrojů poplachů. Bezdrátové detektory jsou odlišeny symbolem  $\mathbb{Z}$ .
- 3. Vyberte si zdroj (zónu, detektor,…) který si přejete vypnout a:
	- a. stiskem klávesy **2** na dobu 2s nastavíte **vypnutí** zdroje **pro jednu periodu hlídání** (potvrzeno blikající signálkou baterie);
	- b. stiskem klávesy **3** na dobu 2s. nastavíte **trvalé vypnutí zdroje**  (potvrzeno trvalým svitem signálky baterie);
	- c. klávesy **2**  <sup>a</sup> **3** lze tisknout opakovan ě a tím nastavení bypassu m ěnit (zapnout - vypnout - zapnout,...).
- 4. Opakováním kroku 3. lze nastavit bypass všech požadovaných zdrojů poplachu.
- 5. Bypass menu uzavřete stiskem klávesy **N**.

#### *Poznámky:*

- Zajišt ění systému s bypassem je indikováno opakovaným zapípáním klávesnice a zobrazením znaku **b** na displeji b ěhem odchodového zpožd ění. Informace se zapíše do pam ěti systému jako částe čné zajišt ění.
- Bypass na jednu periodu hlídání se zruší automaticky po odjišt ění systému.
- Nastavení bypassu je možné kdykoliv zkontrolovat nebo zm ěnit výše uvedeným způsobem.
- Nastavené bypassy se ruší zavřením programovacího režimu ústředny nebo kompletním odpojením napájení systému. Všechny bypassy je též možné zrušit v bypassovém menu klávesou **4**.

Uživatelský režim se ukon čuje stiskem klávesy **N**.

## **4 Digitální komunikátor**

#### **4.1 GSM komunikátor JA-60GSM**

Pokud je v ústředn ě osazena deska GSM komunikátoru, podívejte se prosím také do uživatelského manuálu JA-60GSM. Zde naleznete detailn ě popsané uživatelské nastavovací sekvence komunikátoru.

Záleží na nastavení při instalaci.

#### **4.2 Telefonní komunikátor JA-65X**

Pokud je v ústředn ě osazena deska telefonního komunikátoru JA-65X a pokud bylo b ěhem instalace povoleno uživatelsky m ěnit jeho nastavení, potom může správce systému (se znalostí master kódu) provád ět následující operace.

#### **4.2.1 Test funkce telefonního komunikátoru**

Test přenosu hlasových a SMS zprávy lze provést v uživatelském režimu, do kterého ústřednu přepnete zadáním **F 0 master kód**. Tento režim je indikován písmenem **U.** 

Zadáním **89** komunikátor jednou zavolá na každé nastavené telefonní číslo a předá zprávu. Pokud je nastaven SMS přenos, pak též vyšle automaticky SMS zprávu. B ěhem testu se zapne hlasitý příposlech telefonní linky (při skute čném poplachovém volání je přenos tichý). Test lze ukon čit klávesou **N**.

Pokud jsou v ústředně nahrány dvě různé hlasové zprávy, potom se kontrolní přenos zprávy č.1 realizuje zadáním sekvence **88** a kontrolní přenos zprávy č. 2 sekvencí **89**.

#### **Před testem nejprve uv ědomte osoby, na které jsou zprávy sm ěrovány!**  Uživatelský režim se ukon čuje stiskem klávesy **N**.

#### **4.2.2 Nastavení telefonních čísel pro přenos hlasových zpráv**

Nastavení telefonních čísel lze provést v uživatelském režimu, do kterého ústřednu přepnete zadáním **F 0 master kód**. Tento režim je indikován písmenem **U.** 

Hlasové zprávy je možno směřovat až na čtyři různá telefonní čísla (pevné i mobilní sítě). Nastavení či změnu tel. čísel provedete zadáním:

#### **7 xx... xx F y**

kde **xx...xx** = zadávané telefonní číslo **y** = paměť čísla 1 až 4.

Telefonní číslo může mít max. 16 cifer, **pauza** ve vytá čení se vloží zadáním **F0**

*Příklad: číslo 483 123456 se do pam ěti č.2 zadá takto: 7 483 F0 123456 F2* 

*Poznámka: při volání na telefon do mobilní sítě doporu čujeme na konec čísla vložit pauzu (zadáním F0). Tím se nastaví, že toto číslo bude voláno pouze 1x a nebude prováděna kontrola tón ů v lince (n ěkteré systémy neposkytují standardní tóny).* 

**Vymazání telefonního čísla** se provede zadáním:

**7 F0 F***y* 

kde

*y* je číslo mazané pam ěti 1 až 4.

Z výroby jsou všechny ovládací kódy vymazány a jejich nastavení provede správce systému.

#### **Master kód**

je speciální (patnáctý) ovládací kód s vyšší prioritou, který umožňuje ovládat systém stejn ě jako výše uvedené ovládací kódy. Navíc umožňuje m ěnit ovládací kódy, testovat systém a měnit některá nastavení. Užívá jej obvykle správce systému.

Z výroby je nastaven master kód 1234. **Po převzetí systému je nutné nastavit vlastní kódy.** 

#### **Servisní kód**

je speciální kód pro servisní firmu, který umožňuje vstup do programovacího režimu (zadáním **F 0 servisní kód**). Koncovému uživateli se tento kód nesd ěluje.

*Pokus o vyhledání platného kódu zkusmo: pokud je do systému zadán p ětkrát po sob ě neplatný kód, dojde k vyvolání sabotáže na ústředn ě.*

#### **2.1 Zajišt ění systému**

**klávesnicí** - zadejte kód, případně stiskněte klávesu rychlého zajištění <sup>\*</sup> (na klávesnici JA-60D lze rychle zajistit zadáním F 1) \*

 $\mathbf{\hat{R}}$ 

**klíčenkou** RC-4x - stiskněte tlačítko **o** dálkového ovládače

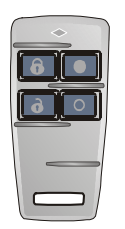

- systém jednou pípne a za čne odměřovat odchodové zpožd ění.
- signálka zajišt ěno b ěhem odchodového zpožd ění bliká \*\* .
- $\bullet$  ěhem odchodového zpožd ění musíte opustit střežené prostory.

**Pokud klávesnice při zajišt ění pípne 4x,** upozorňuje zařízení na nestandardní situaci. Displej v takovém případ ě indikuje:

**číslo zóny a signálka POPLACH** – tato zóna není v pořádku (např. otevřené dveře). Zkontrolujte objekt.

**b** - vypnutí (bypass) některých zón z hlídání (nastavuje správce)

*Poznámka: správce systému m ůže nastavit automatické zajišťování systému v určitou dobu (např. prodejna se automaticky zajistí ve 21:00 hod. = pojistka proti zapomenutí). Programově lze nastavit též automatické odjišťování systému (viz kapitola 3.4).* 

možnost rychlého zajištění povoluje servisní technik při instalaci \*\*

u klávesnice JA-60F napájené z baterií se indikace po 10 s od posledního stisku klávesy vypíná

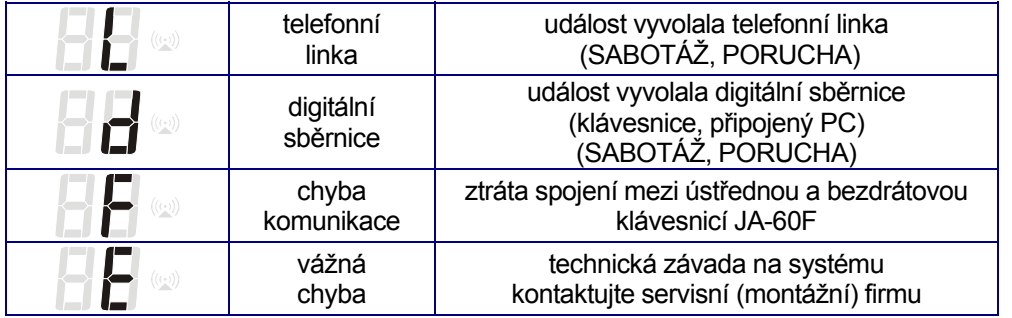

**tabulka 1** 

#### Displei **BB** též ukazuje stav ústředny:

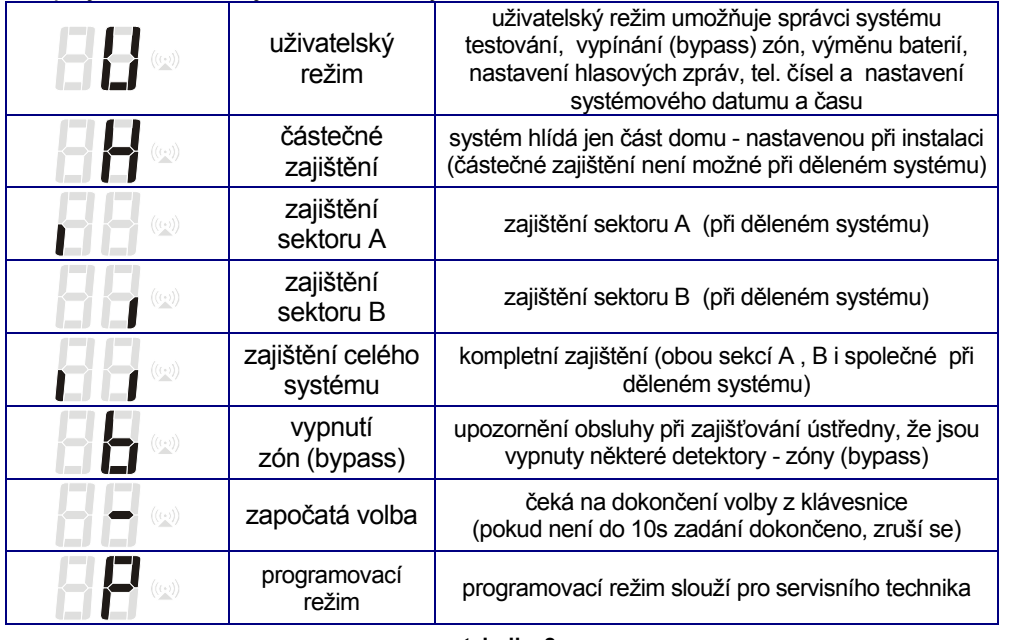

**tabulka 2**

# **2 Ovládání úst ředny**

Systém může být ovládán z klávesnice, dálkovým ovláda čem, doplňkovým zařízením nebo z připojeného po číta če.

## **Ovládací kódy**

umožňují zařízení ovládat (zajistit, odjistit, zrušit probíhající poplach). Systém umožňuje nastavit až 14 různých ovládacích kódů (pro různé uživatele). Následn ě je možné rozlišit kdo, kdy a jak systém ovládal (zapisuje se do vnitřní pam ěti – lze následn ě číst na PC a předává se též na pult centrální ochrany).

**Telefonní komunikátor volá postupn ě** na všechna čísla, vymazané pozice přeskakuje. Pokud se na číslo dovolá, volání již neopakuje. Když se na číslo nedovolá, zkouší ho volat pozd ěji (celkem 3x).

*Upozorn ění: neprogramujte tís ňová čísla (158 apod.)!*  Uživatelský režim se ukon čuje stiskem klávesy N.

# **5 Testování systému**

Správce systému by měl pravidelně cca 1x měsíčně kontrolovat funkčnost zařízení. Testování lze provád ět v uživatelském režimu, do kterého ústřednu přepnete zadáním **F 0 master kód**. Tento režim je indikován písmenem **U.** 

V uživatelském režimu ústředna indikuje aktivaci vstupní periferie a přitom nemůže vyvolat poplach.

Doporu čujeme postupn ě aktivovat jednotlivé sníma če (zóny) a přesv ě d čit se, že ústředna indikuje aktivaci – zobrazením typu signálu a jeho zdroje. Stejn ě je možné testovat funkci dálkových ovladačů a tísňových tla čítek.

*Upozornění: některé druhy detektorů (např. bezdrátový pohybový detektor JA-60P) mají*  zabudovanou funkci úspory energie baterií. Ta se projevuje tak, že není možné aktivovat *snímač opakovaně v krátkých časových intervalech. Před další aktivací se musí počkat nastavený čas (až 5 minut). Proto je lépe takový snímač přepnout do testovacího režimu – obvykle se provádí otevřením a zavřením krytu snímače.* 

*Podrobnosti o testování jednotlivých prvků naleznete v jejich návodech.* 

Pokud při testu shledáte některou periferii nefunkční, vyžádejte si odbornou kontrolu montážním technikem.

Uživatelský režim se ukon čuje stiskem klávesy **N**.

# **6 Vým ěna baterií u bezdrátových prvk ů**

Všechny bezdrátové prvky systému si automaticky kontrolují stav napájecích baterií. Pokud se přiblíží vybití, je toto signalizováno na klávesnici systému svitem signálky baterie spolu s ur čením periferie, která požaduje vým ěnu baterií. Vým ěnu baterií je žádoucí provést do 1 týdne od po čátku signalizace. Vým ěnu doporu čujeme svěřit odborné montážní firm ě, která při té příležitosti může kvalifikovan ě zkontrolovat funk čnost celého systému. Vým ěnu baterií může též provést správce systému, pokud je příslušn ě kvalifikovaný.

Vým ěna baterií se provádí v uživatelském režimu, do kterého ústřednu přepnete zadáním **F 0 master kód**. Tento režim je indikován písmenem **U.** Postup vým ěny baterie:

- 1. Otevřete kryt prvku a vyjm ěte původní baterie.
- 2. Před vložením nových baterií **po čkejte cca 20 s.**
- 3. Vložte nové baterie (užívejte jen alkalické baterie předepsaného typu).
- 4. Uzavřete kryt (zkontrolujte, že správn ě dosedl).
- 5. Zkontrolujte funk čnost prvku a případn ě též celého systému.
- 6. Přepn ěte ústřednu zp ět do normálního provozu klávesou **N** .

*Poznámka: normální doba života kvalitních baterií v bezdrátových prvcích je cca 1 rok. Kratší životnost baterií může být způsobena jejich vystavením velmi nízkým teplotám, enormní četností aktivace prvku nebo nízkou kapacitou použité baterie.* 

#### **Doporučení:**

Zabezpečovací systém by měl být každoročně kontrolován montážní firmou (test funkčnosti, stav záložních akumulátorů, atp.). Nejpozději po 5 letech provozu si nechte vyměnit zálohovací akumulátor v ústředně, popřípadě ve vnější siréně.

# **7 Naučení ústředny do modulů UC-2xx**

Je-li ústředna vybavena rádiovým modulem, může pracovat ve spolupráci s bezdrátovým akustickým signalizátorem UC-260 nebo též s přijímači bezdrátových výstupů UC–216 a UC–222. Podrobnější informace naleznete v manuálech uvedených zařízení. Pro přiřazení výstupního prvku UC-2xx k ústředně musíte:

- přepnout ústřednu do uživatelského režimu (zadáním **F 0 master kód**) potvrzeno znakem **U**
- na zařízení UC-2xx otevřít učící mód (viz příslušný manuál)
- na klávesnici systému zadat **299** tím se ústředna do prvku UC-2xx naučí.
- uživatelský režim ústředny se ukončuje stiskem klávesy **N**.

*Upozornění: vlastnosti systému jsou ovlivněny nastavením při instalaci. Proto je ten, kdo provedl montáž, povinen proškolit uživatele a vysvětlit mu způsob správného ovládání a testování zařízení.* 

# **1 Co systém zobrazuje**

Zabezpečovací zařízení zobrazuje svůj stav na systémové klávesnici. Klávesnic <sup>m</sup>ůže být v systému více a všechny pak fungují stejně. Signálky na klávesnici informují co se stalo a displej upřesňuje, odkud je událost hlášena.

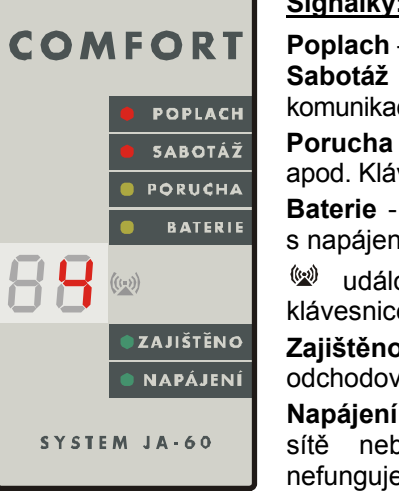

#### **Signálky:**

**Poplach** – vloupání, kouř, únik plynu apod. **Sabotáž** – otevření krytu, poškození detektoru, rušení komunikace, překročení počtu pokusů o zadání kódu apod.

**Porucha** - výpadek napájení, ztráta spojení s detektorem apod. Klávesou **N** lze zobrazit příčinu poruchy.

**Baterie** - prvek zobrazený na displeji má problém s napájením (blíží se vybití baterie - viz. výměna baterií)

**W** událost je hlášena z bezdrátové periferie nebo klávesnice právě komunikuje s ústřednou

**Zajištěno** svítí, je-li systém zajištěn. Bliká pomalu při odchodovém zpoždění, rychle při příchodovém zpoždění.

**Napájení** svítí, je-li v pořádku napájení. Bliká při výpadku sítě nebo poruše akumulátoru. Nesvítí-li, systém nefunguje.

Displej 88 ukazuje zdroj událostí:

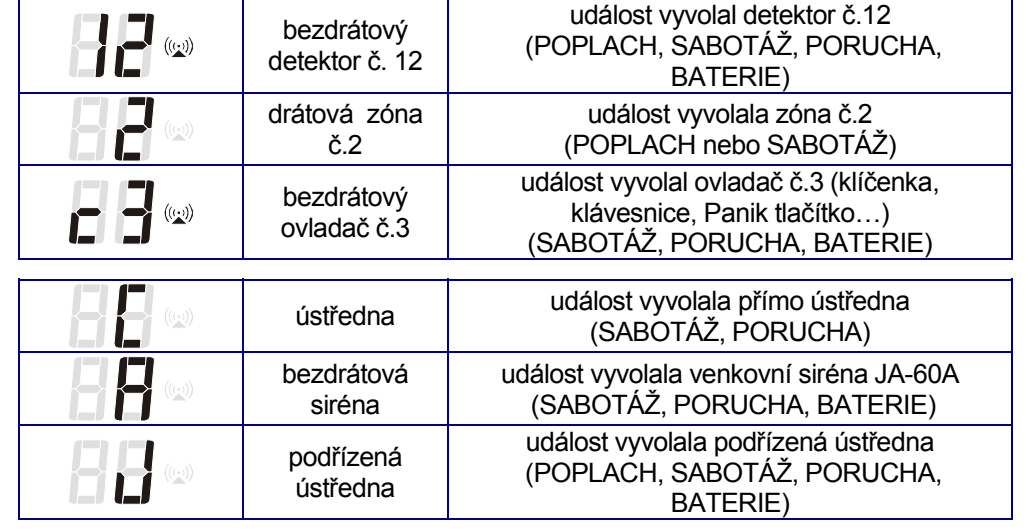

#### **Obsah:**

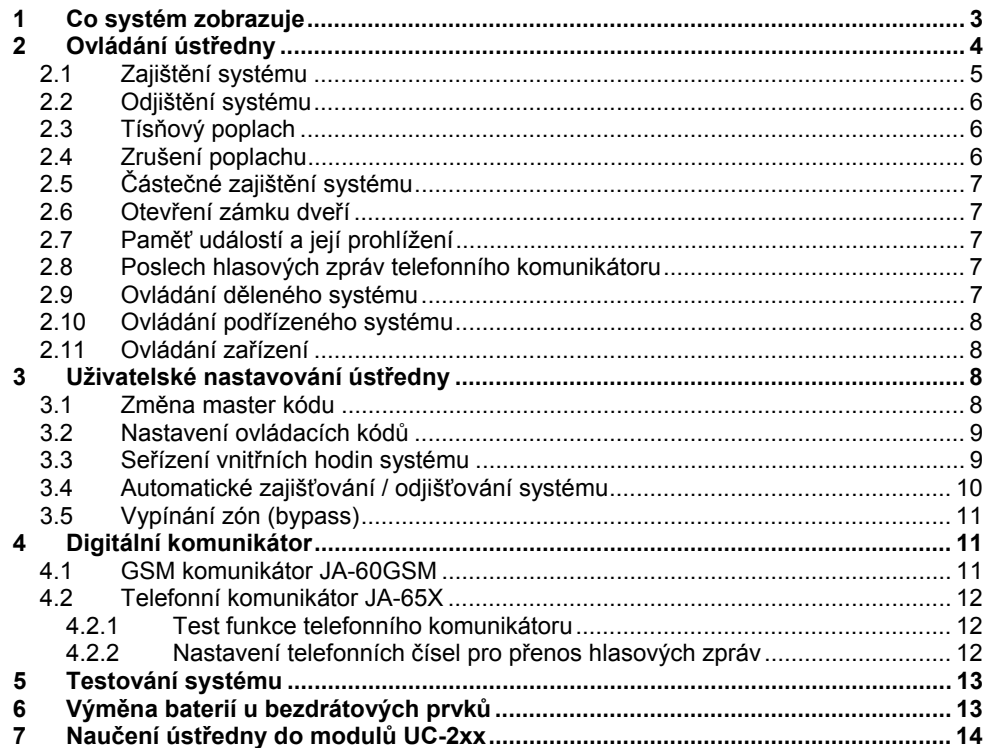

#### **NASTAVENÍ OVLÁDACÍCH KÓDŮ - OVLADAČŮ**

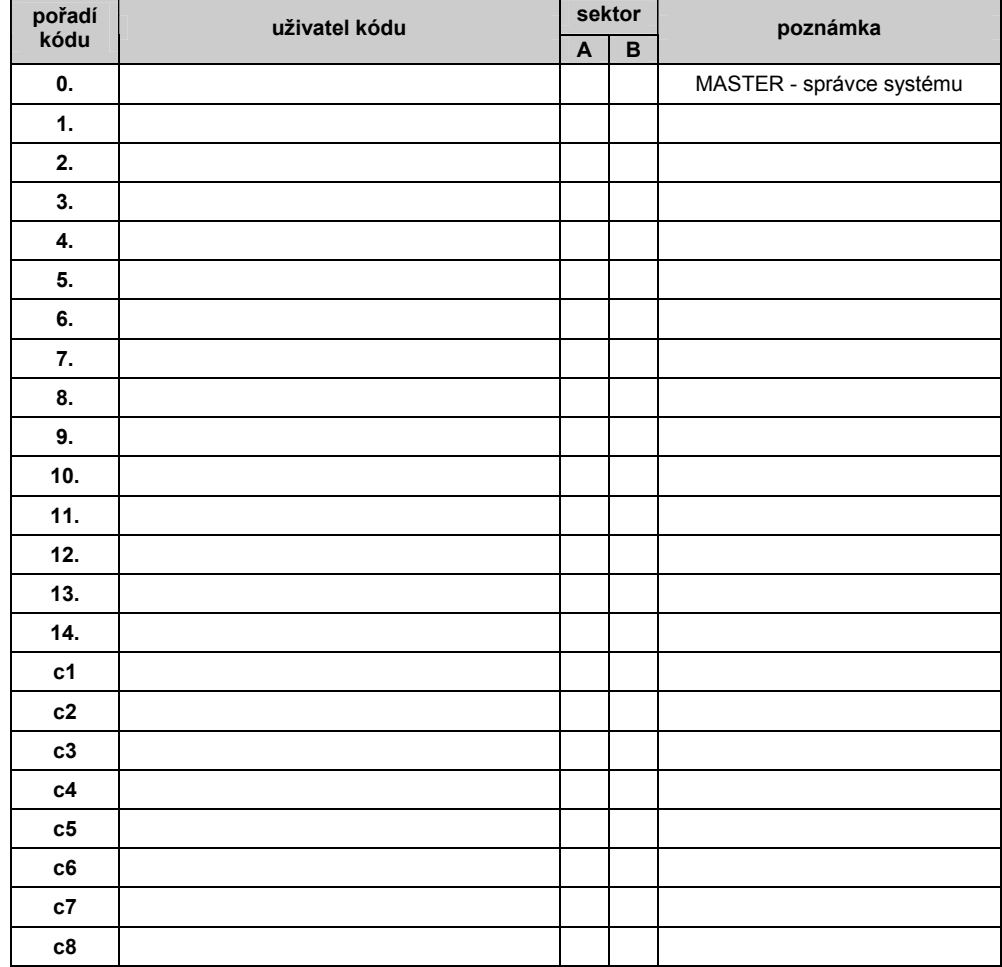

#### **NASTAVENÍ TELEFONNÍHO KOMUNIKÁTORU**

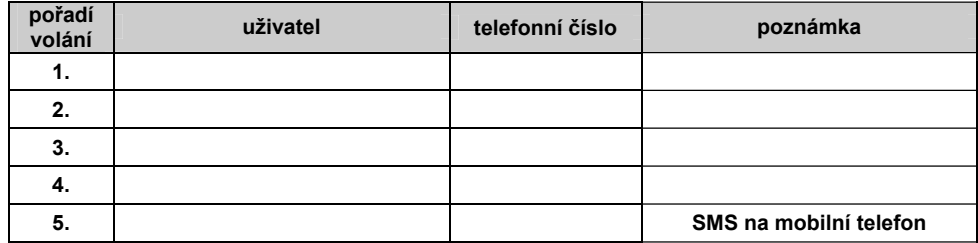

#### **NASTAVENÍ DALŠÍCH PARAMETRŮ**

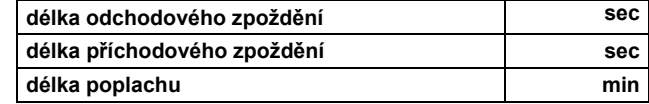

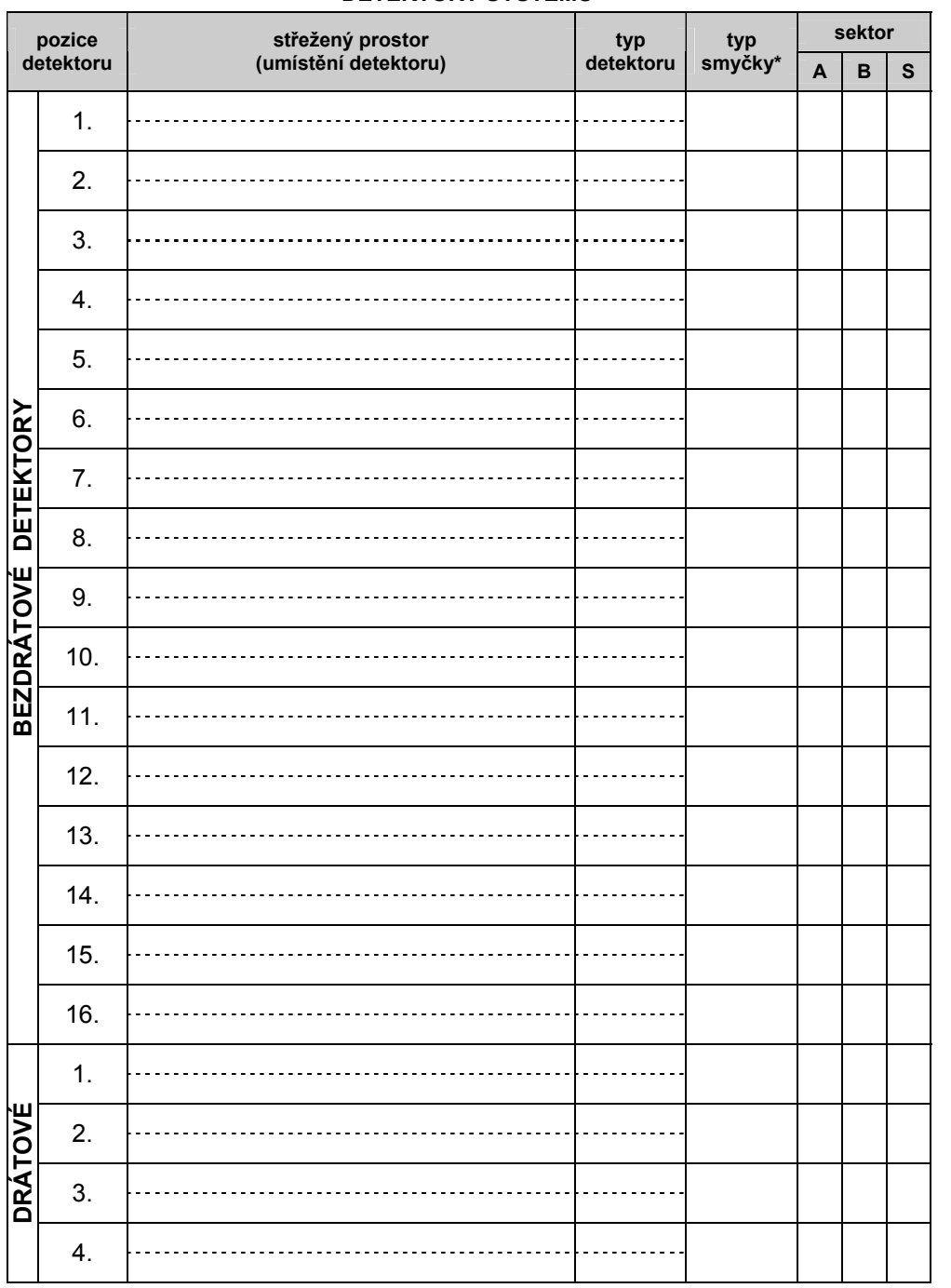

**DETEKTORY SYSTÉMU** 

**\* O – okamžitá Z – zpožděná P – požární Pa – Panic Sa – sabotážní Nz – následně zpožděná**

# **ZABEZPEČOVACÍ SYSTÉM JA-63KR** *"PROFI"*

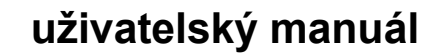

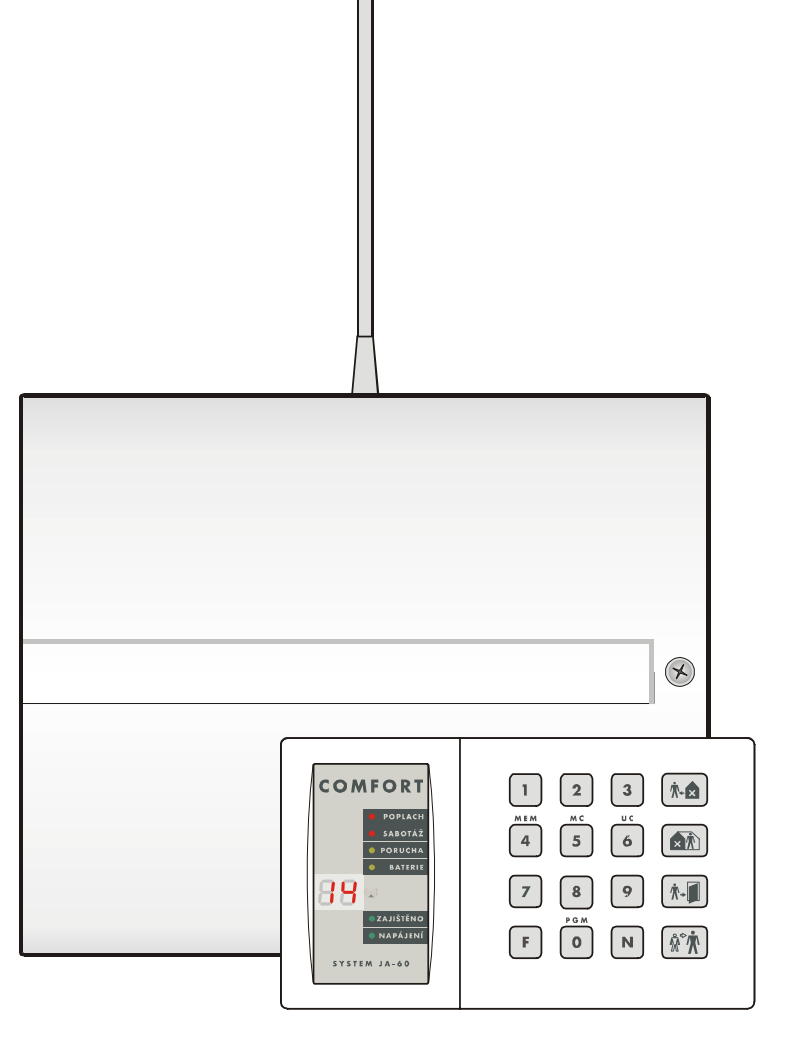

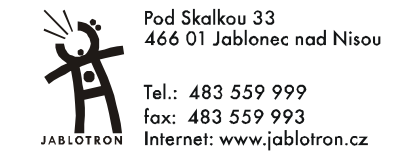